**คูมือการใชงานระบบ แสดงความคิดเห็น การสรรหาคณบดี**

**©2020 Developed by Software Team. School of Information Technology (SIT). KMUTT.**

## **คูมือการใชงานแบบแสดงความคิดเห็นการสรรหาคณบดี**

เมื่อผู้มีสิทธิ์ลงคะแนนได้รับรหัสแบบแสดงความคิดเห็นจากกรรมการแล้ว ให้คลิกปุ่ม คลิกที่นี่เพื่อเข้าสู่ระบบ

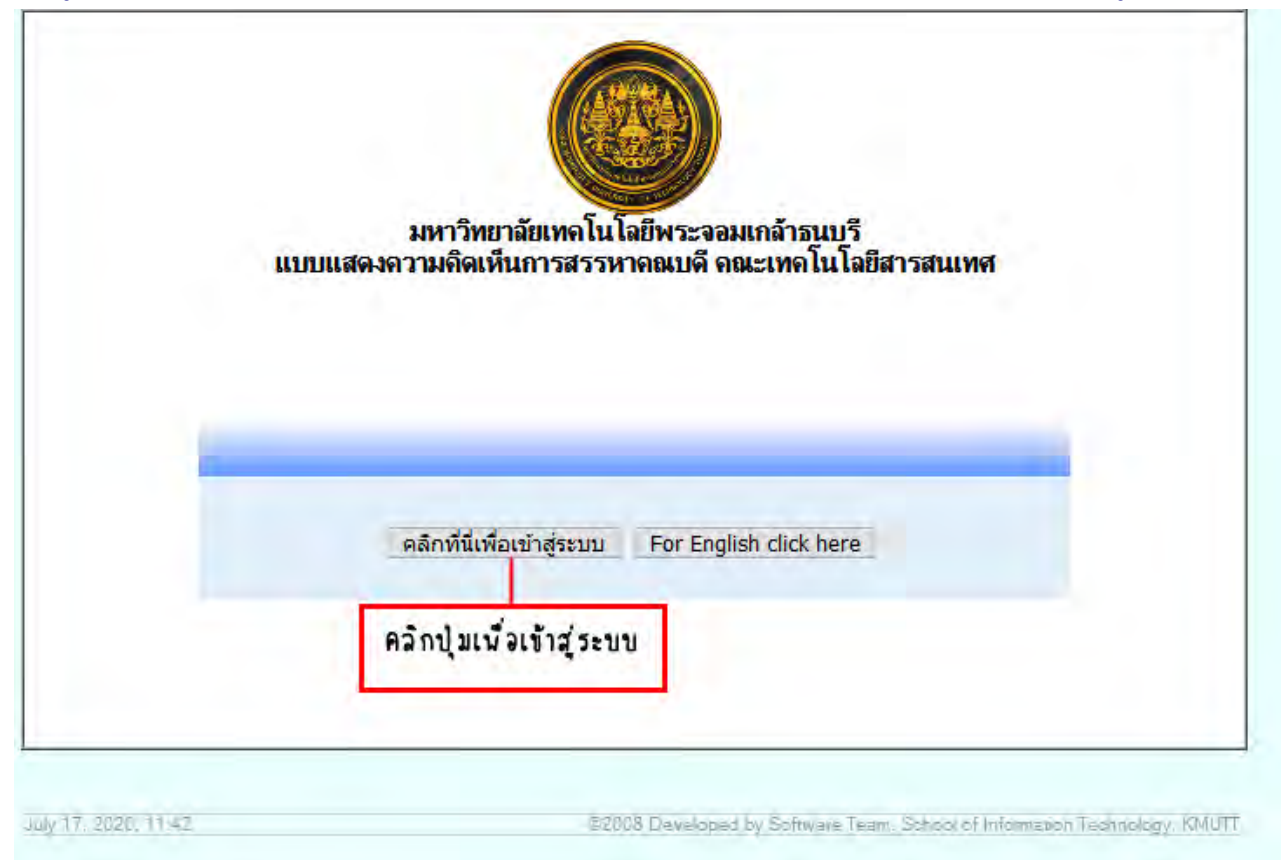

*รูปที่ 1 หนาจอแรกของระบบแบบแสดงความคิดเห็น* 

เมื่อเขาสูหนานี้ใหใสรหัสแบบแสดงความคิดเห็น 8 หลัก ที่ไดมา กรอกลงในชอง หากรหัสไมถูกตองจะมีขอความ แจ้งเตือนว่ารหัสแบบแสดงความคิดเห็นไม่ถูกต้อง ให้เข้าระบบอีกครั้ง และตรวจสอบให้ถูกต้อง

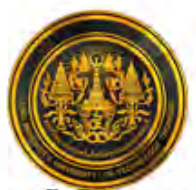

### มหาวิทยาลัยเทคโนโลยีพระจอมเกล้าธนบรี แบบแสดงความคิดเห็นการสรรหาคณบดี คณะเทคโนโลยีสารสนเทศ

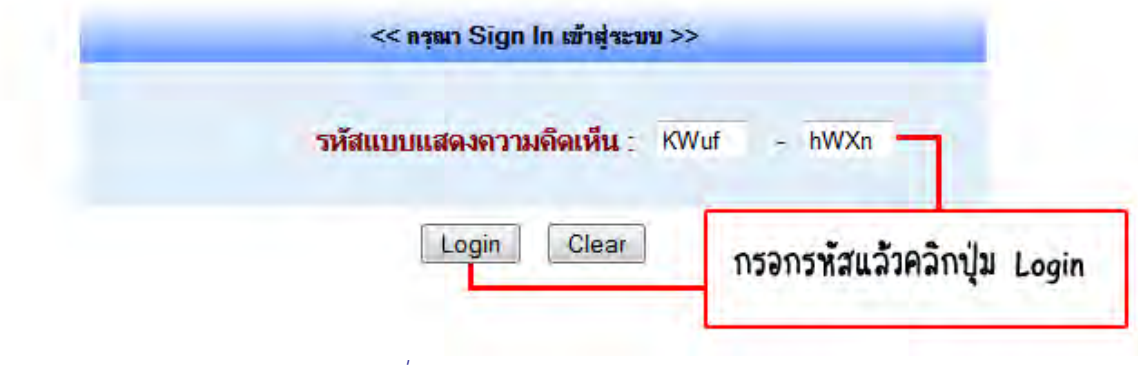

*รูปที่ 2 แสดงหนาจอของการเขาระบบ* 

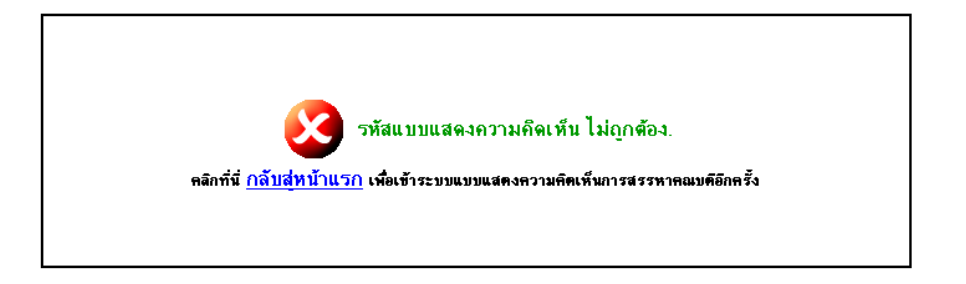

*รูปที่ 3 แสดงขอความเมื่อกรอกรหัสแบบแสดงความคิดเห็นไมถูกตอง*

จะเข้ามาสู่หน้าจอของการแสดงความคิดเห็น ให้คลิกที่รายการความคิดเห็น <mark>Panticle (พี่</mark> ใต้ชื่อผู้สมัครแต่ละท่าน เพื่อใหคะแนน เมื่อแสดงความคิดเห็นครบทุกขอแลวคลิกที่ปุม แสดงความคิดเห็น

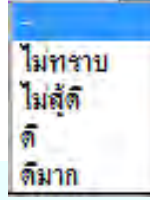

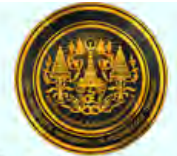

#### มหาวิทยาลัยเทคโนโลยีพระจอมเกล้าธนบุรี แบบแสดงความคิดเห็นการสรรหาคณบดี คณะเทคโนโลยีสารสนเทศ เพื่อให้เห็นภาพว่าผู้เข้าสู่การสรรหาแต่ละรายมีจุดแข็งและจุดอ่อนด้านใด ไม่นับเป็นคะแนนเลือกตั้ง โปรดใช้เวลาวินิจฉัยก่อนแสดงความคิดเห็น

รหัสแบบแสดงความคิดเห็น: KWuf-hWXn

จงให้ความคิดเห็นโดยเลือกข้อมลที่ตรงกับความเห็นของท่าน

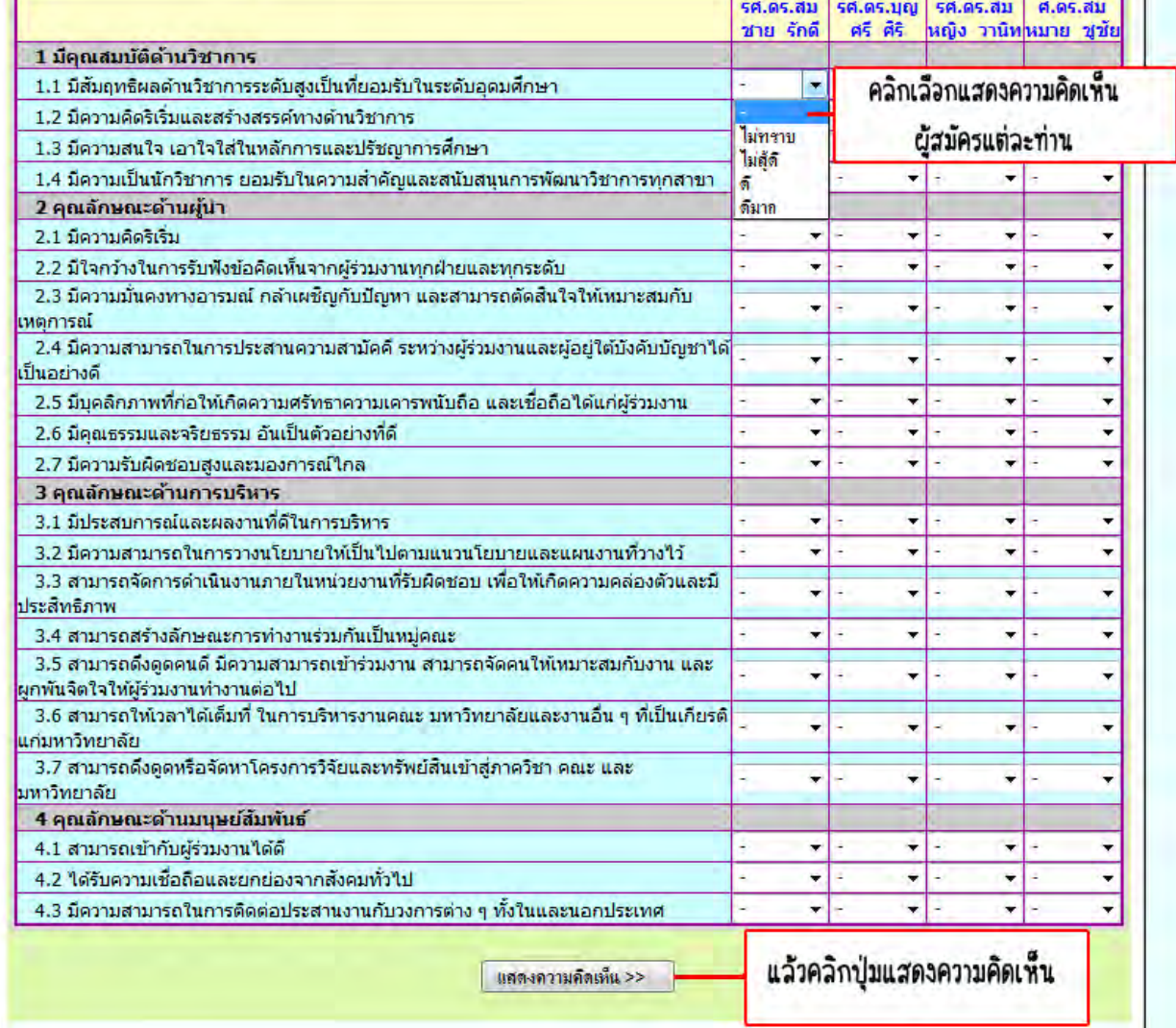

*รูปที่ 4 หนาจอการแสดงความคิดเห็น*

### หากไมตองการแกไขใหคลิกปุม ยืนยัน แตหากตองการกลับไปแกไขใหคลิกปุม แกไข

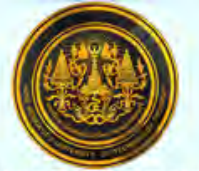

#### มหาวิทยาลัยเทคโนโลยีพระจอมเกล้าธนบุรี แบบแสดงความคิดเห็นการสรรหาคณบดี คณะเทคโนโลยีสารสนเทศ เพื่อให้เห็นภาพว่าผู้เข้าสู่การสรรหาแต่ละรายมีจุดแข็งและจุดอ่อนต้านใด ไม่นับเป็นคะแนนเลือกตั้ง โปรดใช้เวลาวินิจฉัยก่อนแสดงความคิดเห็น

รหัสแบบแสดงความคิดเห็น : KWuf-hWXn

จงให้ความคิดเห็นโดยเลือกข้อมูลที่ตรงกับความคิดเห็นของท่าน

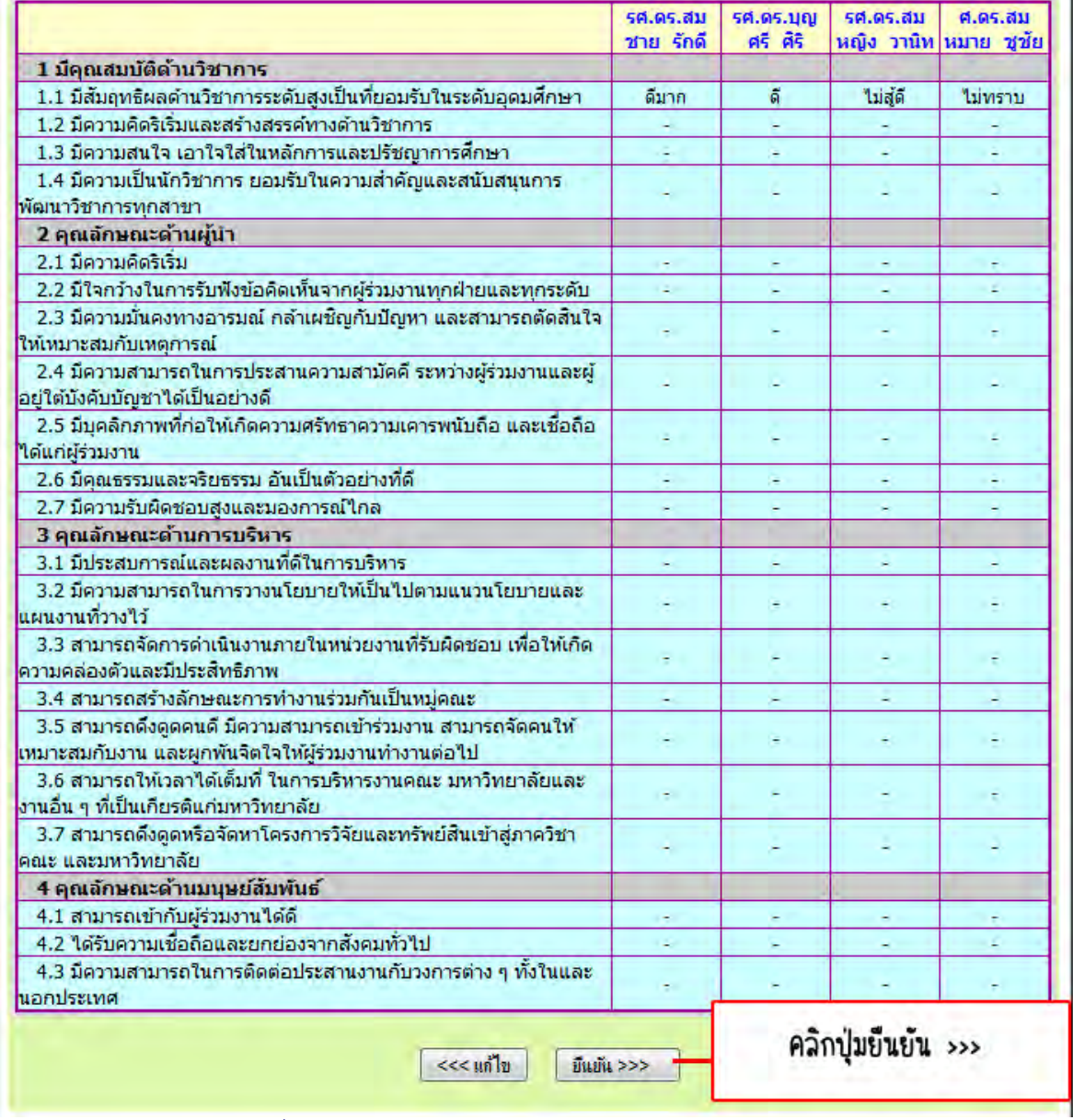

*รูปที่ 5 หนาจอการยืนยันการแสดงความคิดเห็น* 

# คลิกปุม OK เพื่อยืนยันแบบแสดงขอคิดเห็น แตหากตองการแกไขอีกครั้งใหคลิกปุม Cancel

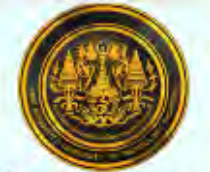

### มหาวิทยาลัยเทคโนโลยีพระจอมเกล้าธนบุรี ิ์<br>แบบแสดงความคิดเห็นการสรรหาคณบดี คณะเทคโนโลยีสารสนเทศ<br>เพื่อให้เห็นภาพว่าผู้เข้าสู่การสรรหาแต่ละรายมีจุดแข็งและจุดอ่อนด้านใด ไม่นับเป็นคะแนนเลือกตั้ง โปรดใช้เวลาวินิจฉัยก่อนแสดงความคิดเห็น

รหัสแบบแสดงความคิดเห็น : KWuf-hWXn KWuf-hWXn จงให้ความคิดเห็นโดยเลือกข้อมุลที่ตรงกับความคิดเห็นของท่าน

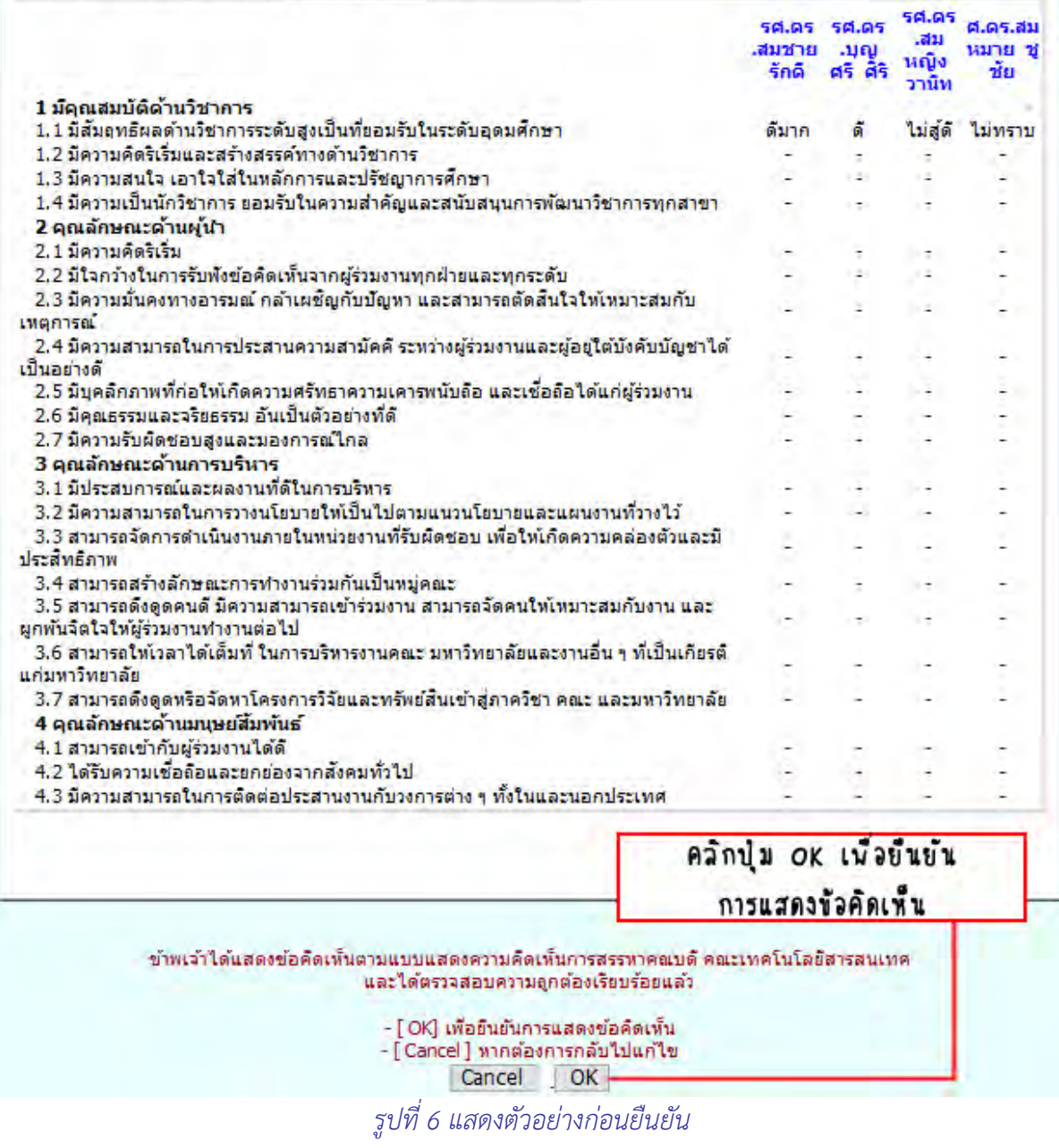

# หลังจากนั้นใหคลิกปุม Close Window เพื่อปดหนาตาง เปนการเสร็จสิ้นกระบวนการแสดงความคิดเห็น

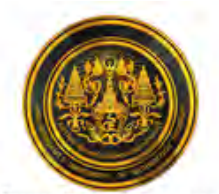

#### มหาวิทยาลัยเทคโนโลยีพระจอมเกล้าธนบุรี ้แบบแสดงความคิดเห็นการสรรหาคณบดี คณะเทคโนโลยีสารสนเทศ เพื่อให้เห็นภาพว่าผู้เข้าสู่การสรรหาแต่ละรายมีจุดแข็งและจุดอ่อนด้านใด ไม่นับเป็นคะแนนเลือกตั้ง โปรดใช้เวลาวินิจฉัยก่อนแสดงความคิดเห็น

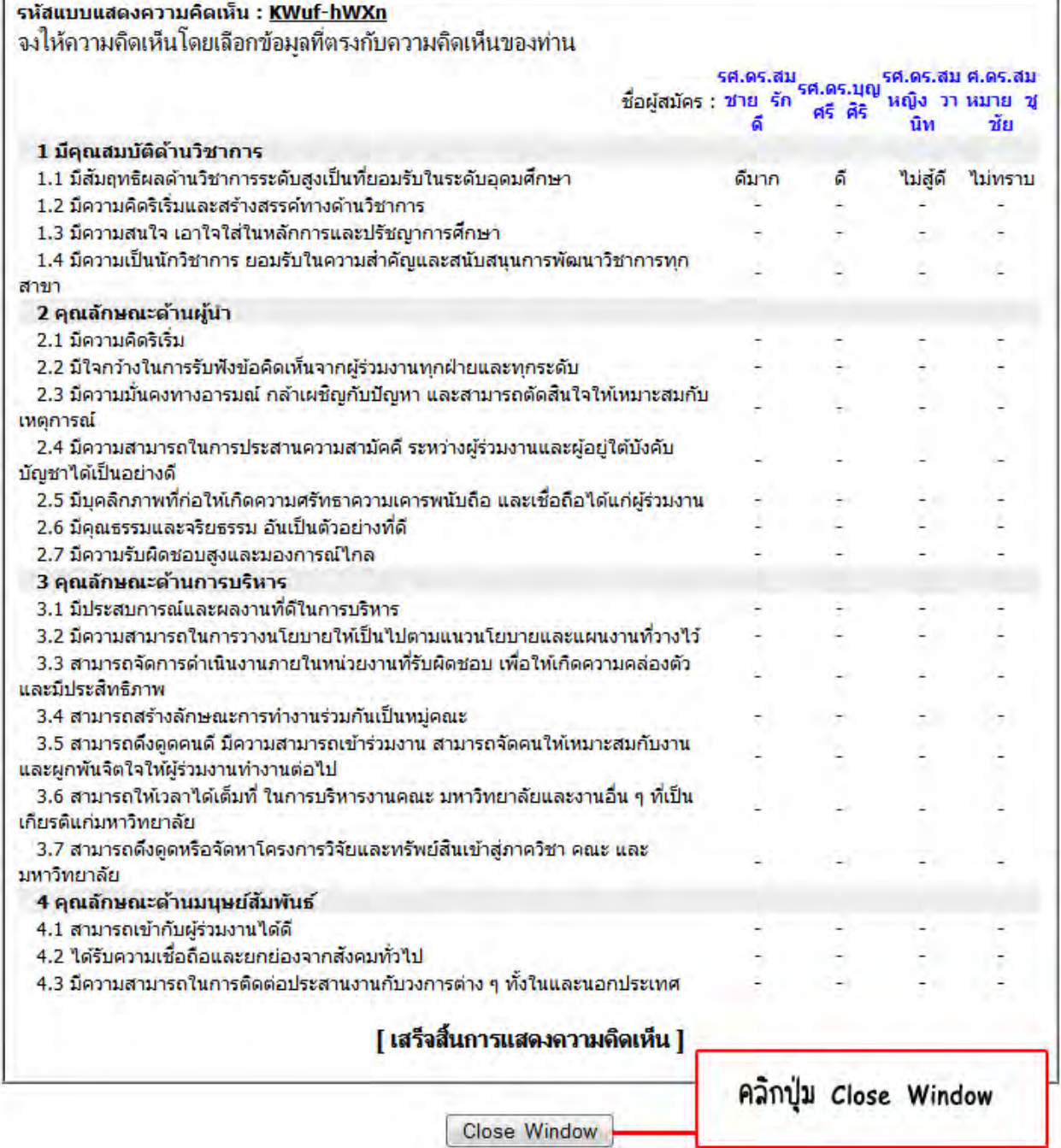

*รูปที่ 7 หนาจอสุดทายเมื่อเสร็จสิ้นการแสดงความคิดเห็น* 

<u>หมายเหตุ</u> เมื่อรหัสแบบแสดงความคิดเห็นใดได้ทำการยืนยันเมื่อเสร็จสิ้นกระบวนการแล้วจะไม่สามารถเข้ามา ลงคะแนนไดอีก โดยจะแสดงขอความเตือนตามรูปดานลาง

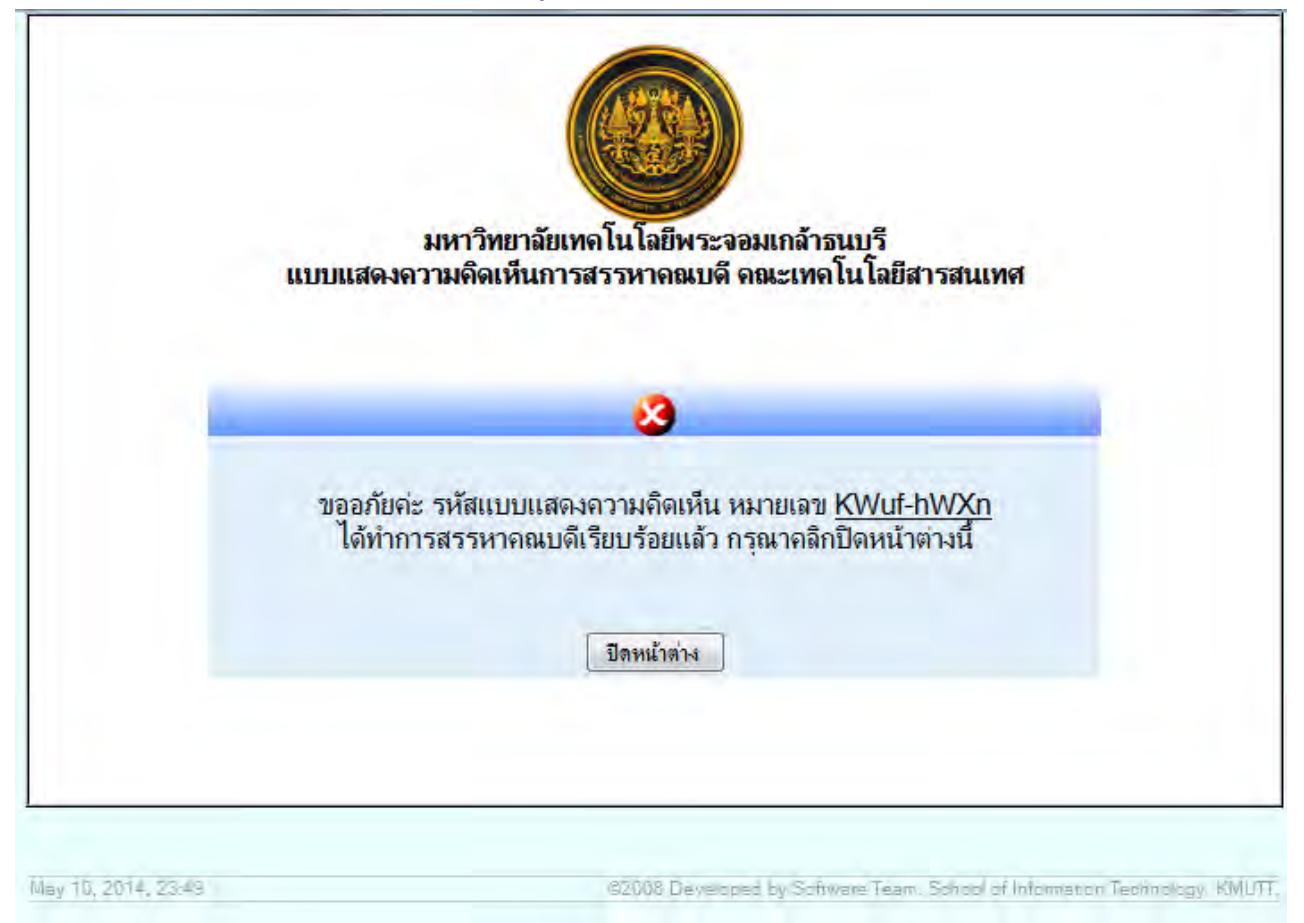

*รูปที่ 8 แสดงขอความเตือนเมื่อรหัสนั้น ๆ ถูกยืนยันการแสดงความเห็นไปแลว*